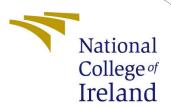

# Configuration Manual

MSc Research Project MSc Cloud Computing

Kamal Nikhar Yadav Student ID: x20246935

School of Computing National College of Ireland

Supervisor: Dr. Aqeel Kazmi

#### National College of Ireland Project Submission Sheet School of Computing

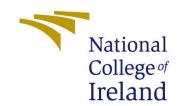

| Student Name:        | Kamal Nikhar Yadav   |
|----------------------|----------------------|
| Student ID:          | x20246935            |
| Programme:           | MSc Cloud Computing  |
| Year:                | 2023                 |
| Module:              | MSc Research Project |
| Supervisor:          | Dr. Aqeel Kazmi      |
| Submission Due Date: | 01/02/2023           |
| Project Title:       | Configuration Manual |
| Word Count:          | 364                  |
| Page Count:          | 3                    |

I hereby certify that the information contained in this (my submission) is information pertaining to research I conducted for this project. All information other than my own contribution will be fully referenced and listed in the relevant bibliography section at the rear of the project.

<u>ALL</u> internet material must be referenced in the bibliography section. Students are required to use the Referencing Standard specified in the report template. To use other author's written or electronic work is illegal (plagiarism) and may result in disciplinary action.

| Signature: |                   |
|------------|-------------------|
|            |                   |
| Date:      | 1st February 2023 |

#### PLEASE READ THE FOLLOWING INSTRUCTIONS AND CHECKLIST:

| Attach a completed copy of this sheet to each project (including multiple copies).        |  |  |
|-------------------------------------------------------------------------------------------|--|--|
| Attach a Moodle submission receipt of the online project submission, to                   |  |  |
| each project (including multiple copies).                                                 |  |  |
| You must ensure that you retain a HARD COPY of the project, both for                      |  |  |
| your own reference and in case a project is lost or mislaid. It is not sufficient to keep |  |  |
| a copy on computer.                                                                       |  |  |

Assignments that are submitted to the Programme Coordinator office must be placed into the assignment box located outside the office.

| Office Use Only                  |  |  |
|----------------------------------|--|--|
| Signature:                       |  |  |
|                                  |  |  |
| Date:                            |  |  |
| Penalty Applied (if applicable): |  |  |

# Configuration Manual

#### Kamal Nikhar Yadav x20246935

### 1 System Configuration

The given code is running on a system with the following configuration:

1. Processor: Intel Core i5 9300H 2.4GHz

2. Graphic Card: 4GB of Nvidia GeForce GTX 1650

3. Memory: 8GB of Memory

#### 2 Libraries

The below table shows the libraries that we are using in this project:

Table 1: Libraries Used In Project

| Python         |  |
|----------------|--|
| TensorFlow 2.0 |  |
| Pandas         |  |
| SciPy          |  |
| Numpy          |  |

## 3 Runnig the Code

1. To run the code we will first install virtual environmentPython (n.d.) using py -m pip install –user virtualenv.

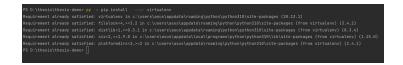

Figure 1: Installing Virtual Environment

- 2. Now create a new virtual environment using py -m venv env
- 3. Now activate the virtual environment using  $\cdot \setminus env \setminus Scripts \setminus activate$

```
PS D:\thesis\thesis-demo> py -m venv env1
PS D:\thesis\thesis-demo> .\env1\Scripts\activate
(env1) PS D:\thesis\thesis-demo> [
```

Figure 2: Creating and Activating Virtual Environment

4. Now we can install the dependencies in this environment using pip install -r requirements txt

```
(env1) PS D:\thesis\thesis-demo> pip install -r .\requirements.txt

Collecting absl-py=1.3.8

Using cached absl_py-1.3.8-py3-none-any.whl (124 kB)

Collecting asgiref=3.5.2.

Using cached asgiref-3.5.2-py3-none-any.whl (22 kB)

Collecting astunparse=1.6.3

Using cached astunparse=1.6.3-py2.py3-none-any.whl (12 kB)

Collecting cached actorols=5.2.8-py3-none-any.whl (9.3 kB)

Collecting cached cachetools=5.2.8-py3-none-any.whl (9.3 kB)

Collecting cached certifi=2022.12.7

Using cached certifi=2022.12.7-py3-none-any.whl (155 kB)
```

Figure 3: Installing the Requirements

5. Now run the main.py file using py main.py

```
(am) PS D:\thesis\thesis\demo py .\main.py
2.11.0
2.11.0
2.11.0
3.11.0
3.11.0
3.11.0
3.11.0
3.11.0
3.11.0
3.11.0
3.11.0
3.11.0
3.11.0
3.11.0
3.11.0
3.11.0
3.11.0
3.11.0
3.11.0
3.11.0
3.11.0
3.11.0
3.11.0
3.11.0
3.11.0
3.11.0
3.11.0
3.11.0
3.11.0
3.11.0
3.11.0
3.11.0
3.11.0
3.11.0
3.11.0
3.11.0
3.11.0
3.11.0
3.11.0
3.11.0
3.11.0
3.11.0
3.11.0
3.11.0
3.11.0
3.11.0
3.11.0
3.11.0
3.11.0
3.11.0
3.11.0
3.11.0
3.11.0
3.11.0
3.11.0
3.11.0
3.11.0
3.11.0
3.11.0
3.11.0
3.11.0
3.11.0
3.11.0
3.11.0
3.11.0
3.11.0
3.11.0
3.11.0
3.11.0
3.11.0
3.11.0
3.11.0
3.11.0
3.11.0
3.11.0
3.11.0
3.11.0
3.11.0
3.11.0
3.11.0
3.11.0
3.11.0
3.11.0
3.11.0
3.11.0
3.11.0
3.11.0
3.11.0
3.11.0
3.11.0
3.11.0
3.11.0
3.11.0
3.11.0
3.11.0
3.11.0
3.11.0
3.11.0
3.11.0
3.11.0
3.11.0
3.11.0
3.11.0
3.11.0
3.11.0
3.11.0
3.11.0
3.11.0
3.11.0
3.11.0
3.11.0
3.11.0
3.11.0
3.11.0
3.11.0
3.11.0
3.11.0
3.11.0
3.11.0
3.11.0
3.11.0
3.11.0
3.11.0
3.11.0
3.11.0
3.11.0
3.11.0
3.11.0
3.11.0
3.11.0
3.11.0
3.11.0
3.11.0
3.11.0
3.11.0
3.11.0
3.11.0
3.11.0
3.11.0
3.11.0
3.11.0
3.11.0
3.11.0
3.11.0
3.11.0
3.11.0
3.11.0
3.11.0
3.11.0
3.11.0
3.11.0
3.11.0
3.11.0
3.11.0
3.11.0
3.11.0
3.11.0
3.11.0
3.11.0
3.11.0
3.11.0
3.11.0
3.11.0
3.11.0
3.11.0
3.11.0
3.11.0
3.11.0
3.11.0
3.11.0
3.11.0
3.11.0
3.11.0
3.11.0
3.11.0
3.11.0
3.11.0
3.11.0
3.11.0
3.11.0
3.11.0
3.11.0
3.11.0
3.11.0
3.11.0
3.11.0
3.11.0
3.11.0
3.11.0
3.11.0
3.11.0
3.11.0
3.11.0
3.11.0
3.11.0
3.11.0
3.11.0
3.11.0
3.11.0
3.11.0
3.11.0
3.11.0
3.11.0
3.11.0
3.11.0
3.11.0
3.11.0
3.11.0
3.11.0
3.11.0
3.11.0
3.11.0
3.11.0
3.11.0
3.11.0
3.11.0
3.11.0
3.11.0
3.11.0
3.11.0
3.11.0
3.11.0
3.11.0
3.11.0
3.11.0
3.11.0
3.11.0
3.11.0
3.11.0
3.11.0
3.11.0
3.11.0
3.11.0
3.11.0
3.11.0
3.11.0
3.11.0
3.11.0
3.11.0
3.11.0
3.11.0
3.11.0
3.11.0
3.11.0
3.11.0
3.11.0
3.11.0
3.11.0
3.11.0
3.11.0
3.11.0
3.11.0
3.11.0
3.11.0
3.11.0
3.11.0
3.11.0
3.11.0
3.11.0
3.11.0
3.11.0
3.11.0
3.11.0
3.11.0
3.11.0
3.11.0
3.11.0
3.11.0
3.11.0
3.11.0
3.11.0
3.11.0
3.11.0
3.11.0
3.11.0
3.11.0
3.11.0
3.11.0
3.11.0
3.11.0
3.11.0
3.11.0
3.11.0
3.11.0
3.11.0
3.11.0
3
```

Figure 4: Running The Code

#### 4 Changing the Parameters

We will be changing four parameters to evaluate our results that are number of user, N, the data arrival rate, lambda\_param, the Lyapunovs parameter, V, and the power constraint, energy\_thresh.

- 1. To change the Data arrival rate we should change the lambda\_param on line 65 in main.py.
- 2. To change the Lyapunovs Parameter you should change V in the line number 63 of main.py
- 3. To change the power constraint, energy\_thresh we change the multiplication factor on line 59 of main.py
- 4. To change number of users we change N at line 52 of main.py

```
| Solid | Solid | Solid | Solid | Solid | Solid | Solid | Solid | Solid | Solid | Solid | Solid | Solid | Solid | Solid | Solid | Solid | Solid | Solid | Solid | Solid | Solid | Solid | Solid | Solid | Solid | Solid | Solid | Solid | Solid | Solid | Solid | Solid | Solid | Solid | Solid | Solid | Solid | Solid | Solid | Solid | Solid | Solid | Solid | Solid | Solid | Solid | Solid | Solid | Solid | Solid | Solid | Solid | Solid | Solid | Solid | Solid | Solid | Solid | Solid | Solid | Solid | Solid | Solid | Solid | Solid | Solid | Solid | Solid | Solid | Solid | Solid | Solid | Solid | Solid | Solid | Solid | Solid | Solid | Solid | Solid | Solid | Solid | Solid | Solid | Solid | Solid | Solid | Solid | Solid | Solid | Solid | Solid | Solid | Solid | Solid | Solid | Solid | Solid | Solid | Solid | Solid | Solid | Solid | Solid | Solid | Solid | Solid | Solid | Solid | Solid | Solid | Solid | Solid | Solid | Solid | Solid | Solid | Solid | Solid | Solid | Solid | Solid | Solid | Solid | Solid | Solid | Solid | Solid | Solid | Solid | Solid | Solid | Solid | Solid | Solid | Solid | Solid | Solid | Solid | Solid | Solid | Solid | Solid | Solid | Solid | Solid | Solid | Solid | Solid | Solid | Solid | Solid | Solid | Solid | Solid | Solid | Solid | Solid | Solid | Solid | Solid | Solid | Solid | Solid | Solid | Solid | Solid | Solid | Solid | Solid | Solid | Solid | Solid | Solid | Solid | Solid | Solid | Solid | Solid | Solid | Solid | Solid | Solid | Solid | Solid | Solid | Solid | Solid | Solid | Solid | Solid | Solid | Solid | Solid | Solid | Solid | Solid | Solid | Solid | Solid | Solid | Solid | Solid | Solid | Solid | Solid | Solid | Solid | Solid | Solid | Solid | Solid | Solid | Solid | Solid | Solid | Solid | Solid | Solid | Solid | Solid | Solid | Solid | Solid | Solid | Solid | Solid | Solid | Solid | Solid | Solid | Solid | Solid | Solid | Solid | Solid | Solid | Solid | Solid | Solid | Solid | Solid | Solid | Solid | Solid | Solid | Solid | Solid | Solid | Solid | Solid | Solid | Solid | Solid | Soli
```

Figure 5: Various Parameters

# 5 Generating The Evaluations

After changing the parameters we run the code using py main.py and matplot plots the graph and generates it. You can then save it. The code also saves the simulation result in matlab file so that the data can be further evaluated.

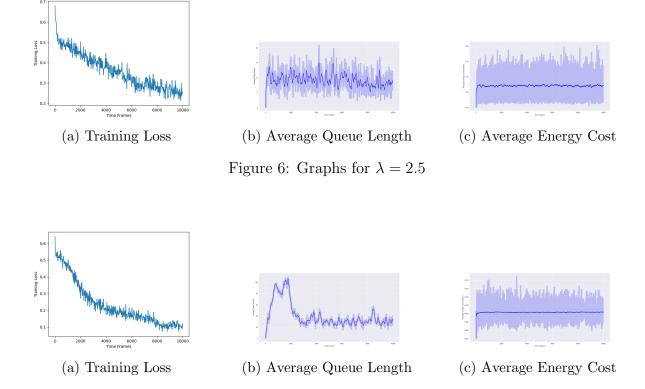

References

Python, P. (n.d.). Installing packages using pip and virtual environments.

URL: https://packaging.python.org/en/latest/guides/installing-using-pip-and-virtual-environments/

Figure 7: Graphs for  $\lambda = 3$